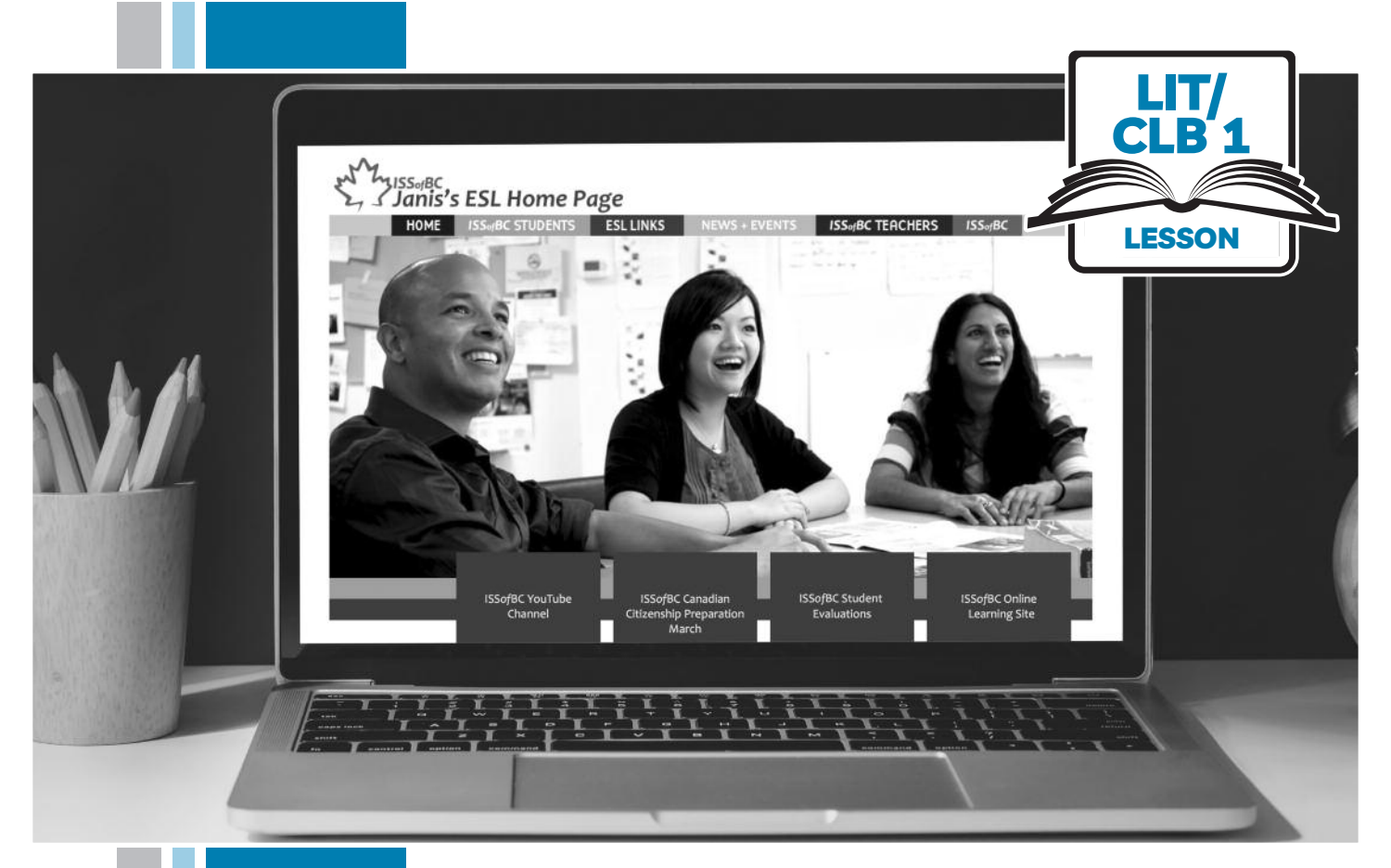

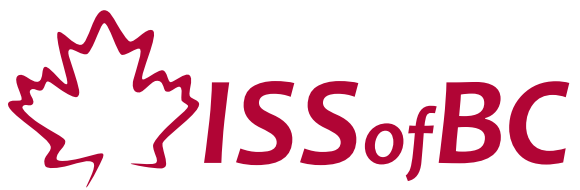

# Digital Literacy Curriculum Resource Module 4 Online Skills

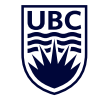

THE UNIVERSITY OF BRITISH COLUMBIA **Learning Exchange** 

Funded by:

Immigration, Refugees and Citizenship Canada

Financé par : Immigration, Réfugiés et Citoyenneté Canada

# Module 4: Online Skills • *TEACHER NOTES*

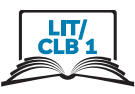

## **Learning Objectives**

- 1. Identify safe websites
- 2. Navigate a website the main menu
- 3. Navigate a website menus and links
- 4. Search for information on a website
- 5. Use online video players

## **Pre-requisite Skills**

- **Mouse Skills**: hold the mouse, left click, double click, scroll, different shapes of the cursor
- **Navigating**: opening/closing a program, cursor placement, highlighting
- **Keyboarding**: basic typing, Enter key
- **Basic online skills**: browsers, using the address bar, web address format, using keywords to search for information

## **Preparation**

- Set up a room with computers or laptops for each student
- Place one or more internet browser icons on the desktop
- Read through the lesson outline and notes for the teachers
- Print the handouts for students
- Turn on the projector or the interactive whiteboard
- Bring a newspaper or a book with a table of contents (e.g. a picture dictionary) with you to help students get the concept of website layout
- Cut up this handout into cards: Module 4-Literacy-CLB 1-Digital Skill 5-Your Turn-Handout-Use Online Video Players. Make enough sets for each group of 3-4 students

#### **Notes about the lesson:**

- In the lesson, the --> symbol is used to give the answer when it's a part of the script. Otherwise, the word 'Answer' is used.
- Vocabulary: Don't spend time teaching vocabulary. Demonstrate where things are on the computer and how they work.

## **Materials**

- Computers/laptops/tablets with access to the internet
- Handouts of the lesson activities
- Projector or interactive whiteboard for demonstrating the skills to students. If those are not available, use the teacher's computer and/or enlarge the visuals
- A newspaper or a book with a table of contents; e.g. picture dictionary

#### **Visuals**

- Module 4-Literacy-CLB 1-Review-Website Address Format-Answer Key-Visual
- Module 4-Literacy-CLB 1-Digital Skill 1-Learn-Safe Online-Visual
- Module 4-Literacy-CLB 1-Digital Skill 1- Identify Safe Websites-Learn-Visual
- Module 4-Literacy-CLB 1-Digital Skill 2- Learn-Visual
- Module 4-Literacy-CLB 1-Digital Skill 4-Learn-Visual-Search for Information on a Website

#### **Handouts**

- Module 4-Literacy-CLB 1-Review-Website Address Format-Handout
- Module 4-Literacy-CLB 1-Digital Skill 1- Identify Safe Websites-Learn-Handout
- Module 4-Literacy-CLB 1-Digital Skill 1-Practice -Handout
- Module 4 -Literacy-CLB 1-Digital Skill 2-Practice-Handout Navigate a Website-Main Menu
- Module 4-Literacy-CLB 1-Digital Skill 3-Practice Handout
- Module 4-Literacy-CLB 1-Digital Skill 3-Your Turn-Handout
- Module 4-Literacy-CLB 1-Digital Skill 4-Learn-Visual-Search for Information on a Website
- Module 4-Literacy-CLB 1-Digital Skill 4-Your Turn-Handout Search for Information on a Website
- Module 4-Literacy-CLB 1-Digital Skill 5- Practice-Handout Use Online Video Players
- Module 4-Literacy-CLB 1-Digital Skill 5-Your Turn-Handout-Use Online Video Players

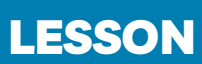

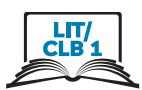

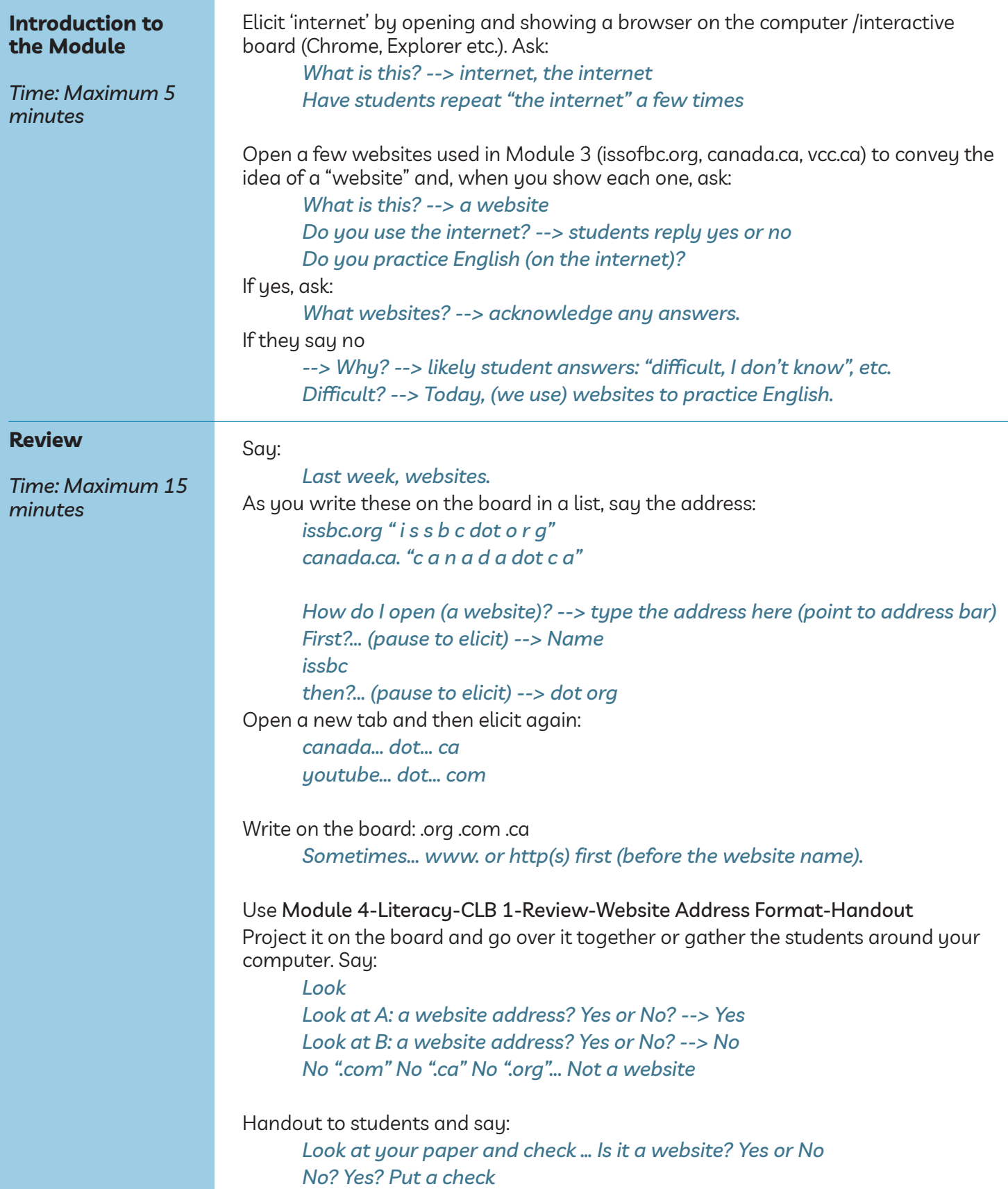

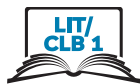

Project/print out the answers: Module 4-Literacy-CLB 1-Review- Website Address Format-Answer Key-Visual. Answer any questions students might have. Optional: Extra information for students (but not necessary at Literacy-CLB 1): When students identify the websites, ask:

*What does .ca mean? How about .gc.ca? .org? Answers: .ca means Canada. .gc.ca is government of Canada. .org is organization, not company .com is company*

#### DigitaL SkiLL 1 *Approximate time 45-60 min* **Objectives Vocabulary Learn** *Approximate time 15-30 mins* **Identify safe websites Information for the teacher:** *Note:* Many people use public WiFi or public computers for shopping or banking. It is not safe! If you need to do something important online and you are not on a secure computer, turn off WiFi and use your phone data. Secure websites encrypt information which makes it unreadable for criminals. The best way to tell if a website is secure: The address bar will have https ('s' stands for 'secure') + a padlock icon in the browser. Another indication a website is safe (not necessarily secure) and not a phishing site is to look for a matching company logo on the page and on the tab. Phishing sites won't have matching logos. *Note:* Google Chrome has recently switched to only displaying a lock icon, without https. Other browsers still display both. Websites that do not use a private connection will have an Info/Not Secure symbol (i). In this lesson, intended for beginner digital literacy students, we are only focusing on the lock/info icons. **Students will be able to:** • know how to be safe online when using public networks • know if a website is secure • **public** – not private. Anyone can use it • **public network** – WiFi at a coffee shop, library, airport, etc. It is used by many people • **antivirus** – a program that protects your device • **secure** – safe, protected. Secure websites encrypt information which makes it unreadable for criminals. **Safe online when using public networks** Display the following visual: Module 4-Literacy-CLB 1-Digital Skill 1 Learn-Safe Online-Visual. Point to the visuals and ask: *(Do you go) shopping on the internet/online? --> yes or no (Do you) pay bills on the internet/online --> yes or no Do you feel safe? --> yes or no* Teach the meaning of "safe" and "not safe" (in this context) by displaying the other images. Say: *Safe on the internet. How?*

Show the image and elicit the word "WiFi". Show the images and elicit the words "café" and "airport". Point to both places and say, "public WiFi". Ask: *1. Public WiFi*

- *For shopping, Visa, credit card, bank card/ banking? Ok or not ok? --> No! Not ok. Not safe!*
- *2. Public WiFi For ESL /learning English. (eg.Janis-esl.com) Ok or not ok? --> Ok! No address, no bank number, no credit card number = It's ok*
- *3. Public WiFi*

*For watching YouTube.*

*Ok or not ok? --> Ok!*

*No address, no bank number, no credit card number = It's ok* Show the image of the computers at the public library and elicit the words "library" and "public computers". Ask:

*4. Public computers*

*For (online) banking or shopping.*

*Ok or not ok? --> No! Not ok. Not safe!*

*5. Public computer For ESL website (Janis-esl, typing.com, etc.) Ok or not ok? --> yes. Ok*

*No address, no bank number, no credit card number = It's ok*

Show the image of the home computer. Ask:

- *6. Home computer. For banking, shopping? Ok or not ok? --> Ok. Yes*
- *7. WiFi at home for banking, shopping? Ok or not ok? --> Yes. It's ok.*

## **Safe and unsafe websites**

Teach students how to check if a website is secure. Say:

*Some websites are safe. Some websites are not safe.*

*How do I check? --> look and listen to me*

Display the visual: Module 4-Literacy-CLB 1-Digital Skill 1- Identify Safe Websites-Learn-Visual. Point to the images and elicit the word "lock", "safe". Go over the other 2 images showing 1. a safe website and 2. An unsafe/ "Not Secure" one. Say:

*• Number 1*

*This Is safe. Look, a lock. Give your name, address, credit card / Visa number? Website name ok? --> yes, it's ok. Give your name, address, credit card / Visa number is ok.*

*• Number 2 No lock. This is not safe. (Look, "Not Secure")*

*Give your name, address, credit card / Visa number? --> No! Not safe.*

Give students as a handout: Module 4-Literacy-CLB 1-Digital Skill 1- Identify Safe Websites-Learn-Handout. Go over it again.

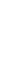

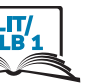

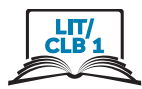

## **Check if websites are safe or not:**

Model how to open the website of a Canadian online store. Open the browser. Click in the address bar. Type well.ca. Press Enter. The website opens.

Point to the lock icon at the beginning of the address bar. Ask: *What's this? --> a lock. Is this (website) safe?*

*Use your credit card (Visa)? Ok? --> Yes. It's ok. Safe.*

Now model how to open an esl website. Click in the address bar again. Type learningchocolate.com. Press Enter on the keyboard. Point to the address bar and say:

*Look. Do you see a lock? --> No. What do you see? --> i This website is not private. Ok to use this website? --> Yes! It's ok. DO NOT give your name, your address, your credit card number.*

Distribute to each pair of students and display Module 4-Literacy-CLB 1-Digital Skill 1-Practice-Handout. Gather the students around teacher's computer and model the activity. Tell students:

*Find a partner. I am student A; Hannah is student B. Student A: Open the browser. Look at the paper. Type the address here (point to the address bar) Student B: Answer the questions. Put check √ or X on the paper.*

*Do you see the lock? Do you see the (i)? Give your name, address, credit card number? Ok or not ok? Write: Yes or No*

Students can switch roles half-way or do it twice. Circulate and support as necessary. Go over the answers with the group. Include the question: *Is the website safe?*

Use the Answer key in Module 4-Literacy-CLB 1-Digital Skill 1- Identify Safe Websites Practice-Handout

NB: Double-check the websites before the class to make sure the answers are still correct as websites can change over time.

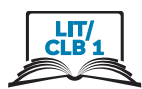

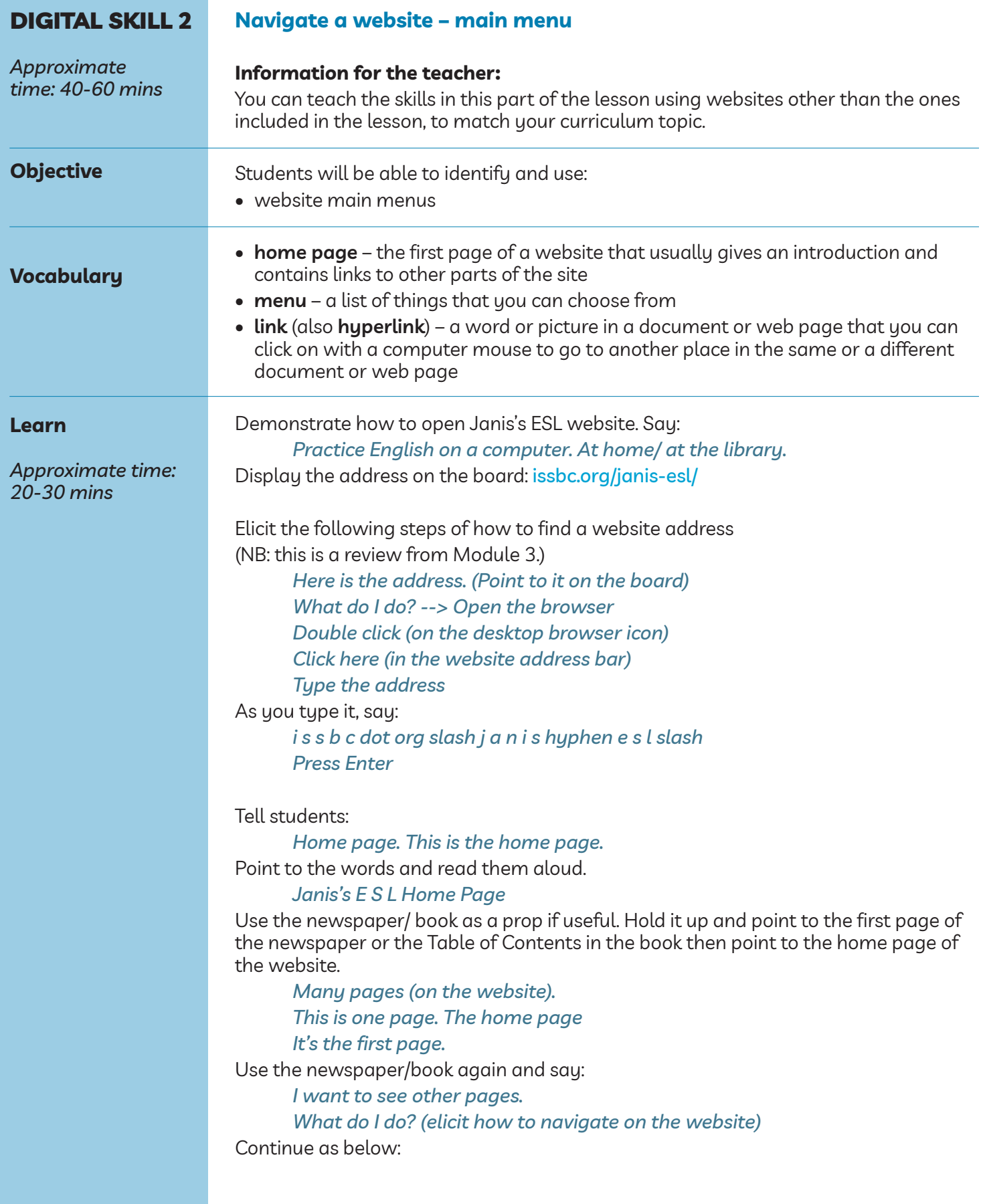

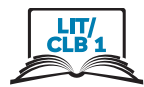

#### **Website main menu**

Teach students how to locate and use the website main menu by demonstrating on the interactive board/teacher's computer. Point to the menu and say:

*This is the menu... Menu It's here. (at the top of the home page.) Not here (at the bottom) Do you see? (Point to the main menu on the website).*

Use the newspaper/book to model and say:

*A menu shows the pages. How many pages here?*

Move the mouse slowly over each word and count aloud:

*1,2,3,4,5,6 --> Six pages: Home, ISSofBC Students, ESL Links, News+Events, ISSofBC Teachers, ISSofBC.*

Use the newspaper/book again and show 6 pages in that.

Draw the following on the board:  $\mathbb{R} \perp \mathbb{D}$ Or display this visual: Module 4-Literacy-CLB 1-Digital Skill 2-Learn-Visual Review the names of the cursor shapes students learned in Module 1. Elicit:

*Cursor I-beam, Hand, Arrow* Now, move the mouse over a word in the menu on Janis's ESL Home Page. Say: *Look at the cursor.*

*What is it? I-beam, hand or arrow? --> a hand. Can I click here? --> Yes. It's a link.*

Repeat with the other words in the menu as you move the cursor.

Then move the cursor to a white / blank area (where the cursor is an arrow). Make sure students understand it is not a link. Elicit:

*Can I click here? --> No. Is it a link? --> No.*

Now, click on one of the words / a link in the menu and say: *Click... A new page opens.*

Click on the back button so you are back on the home page. Say: *Back. Go back.*

Point to and move the mouse over a different menu item. Say: *The cursor is a hand. Click here. (It's a link.) A new page opens.*

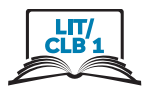

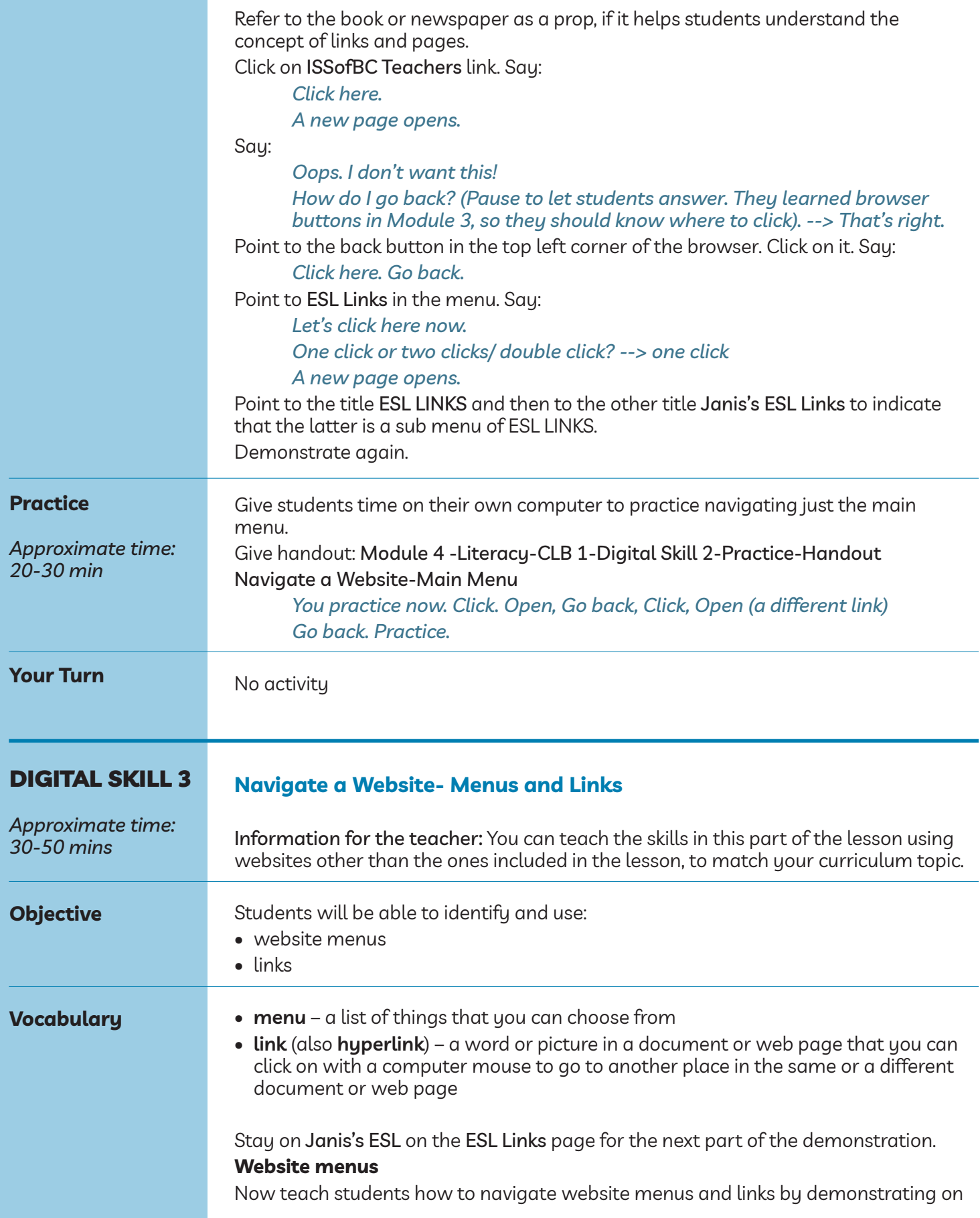

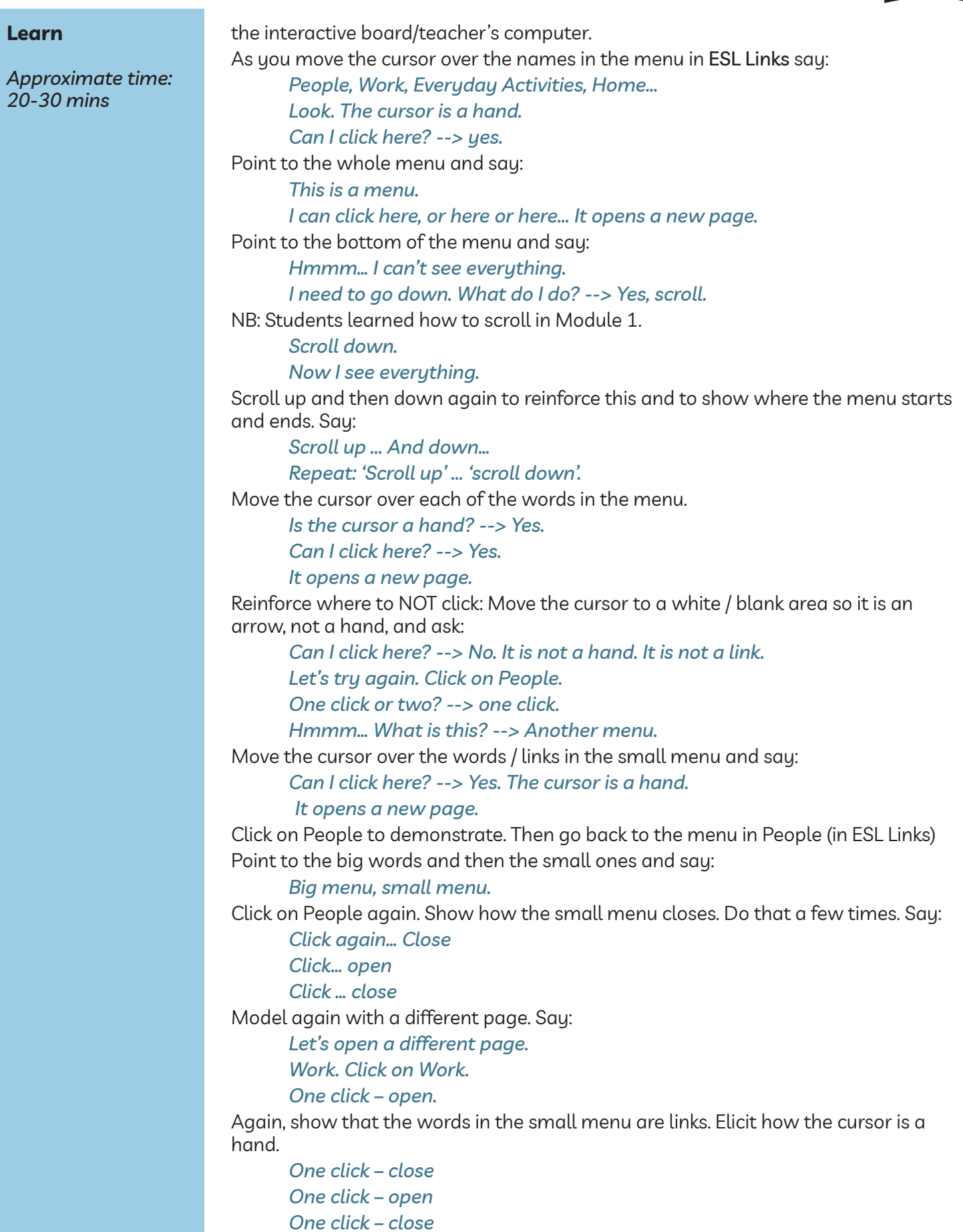

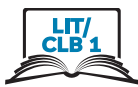

Repeat the above with Everyday Activities to reinforce.

#### **Navigating to multiple links within a link**

Display the following and refer to the visuals in: Module 4-Literacy-CLB 1-Digital Skill 3-Practice-Handout but do not give the handout to students just yet.

Demonstrate and say,

#### *Scroll down.*

Point to the words and say,

#### *The Basics*

#### *One click – open*

Move the cursor slowly over each item in the menu to show how they are links. Read some aloud.

*ABC... Canada...*

Move the cursor to Money and say,

*Money. One click to open*

#### *A new page opens.*

Move the cursor over the words / items to show they are more links.

*It's a hand. It's a link. I can open it.*

Then elicit,

*Go back. How do I go back? --> click here*

Point to the back button in the top left corner of the browser.

Open The Basics then Money again. Say,

*The Basics …Click*

*Money... Click*

Now, as you open it say,

*Vocabulary and Quizzes... Click*

Move the cursor over the words / items to show they are more links but do not read them all. Say:

*It's a hand. It's a link. I can open it.*

Say,

*Number 7 Canadian Coins Click to open*

This link is external and goes to the Learning Chocolate website. Very briefly just show how they can click on the speaker icon and listen to the names of the coins. Don't do this for long. Keep them focused on the digital skills they are learning: Navigate a website.

Say,

#### *Listen at home.*

Show how to navigate to go back to the Money menu. Elicit,

*Go back. How do I go back? --> Yes. Click here*

Point to the back button on the top left corner of the browser.

*Click*

Orient them to the page. Say,

#### *Money*

Repeat the steps above to show again/ reinforce how to navigate to the link Number 7 Canadian Coins or demonstrate the above with a stronger student.

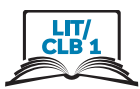

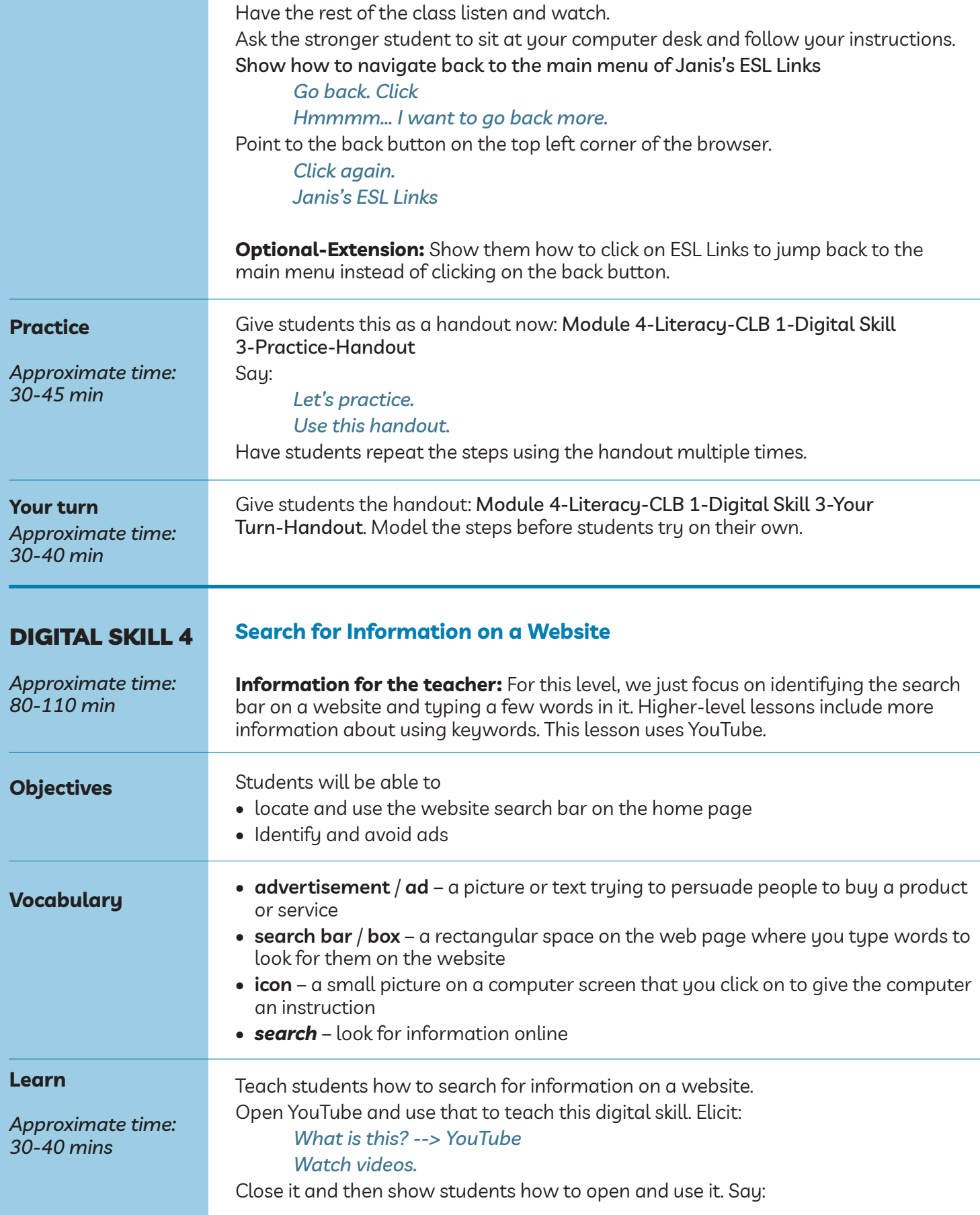

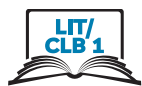

*Let's open it.*

Point to the address bar and say: *Address bar Click Type youtube.com Press Enter (on the keyboard). Many videos here. Some are good to learn English.*

Show the steps of how to do a basic search on YouTube. Refer to the following: Module 4-Literacy-CLB 1-Digital Skill 4-Learn-Visual Search for Information on a Website

#### **Ads**

Point to any ads on the main page. Most of the time, there will be a small 'Ad' label next to an ad. Point to the word "Ad" and say:

*Ad. This is an ad. Be careful. Don't click on Ads!* Show as you say:

*Look. I click.*

Show students how it opened a new tab.

*New Tab*

Close the tab, say:

*Close. Click on the X.*

Then click on the first tab you opened with the YouTube home page.

#### **Search bar**

Point to the magnifying glass icon in the top right part of the search bar on the website. Ask:

*Look for information* Point to the word "Search" inside the search bar. Say: *Search Search Bar*

As you do it, say: *Click here Type one to three words. Then, press Enter on the keyboard. Let's try. Look: Click in the search bar. Type: 'English listening beginner' Press Enter on the keyboard. Now I see a list of videos. Click on the picture or on the name (of the video). It opens a new page. Watch and listen.*

Point to an Ad and say:

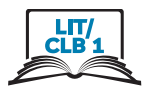

*Ad. Don't click!* Point to another ad (different format) and repeat: *Ad. Don't click!* Or, depending on the format of the ad: *Close. Click on X*

*Now, I want to go back.* Point to the 'Back' button in the browser *Click 'Back'.*

Review and reinforce. Say: *Let's try again. Choose another video.* Point to the picture or the name of the video. *Click here or here.* If there are ads, point to the ad and say: *Ad. Don't click! Listen and watch.*

Demonstrate again.

Optional: This time, have a stronger student come up to the teacher's computer and follow your instructions.

Say:

*Please sit here. Open YouTube. Show me the search bar. Click in the search bar.*

Give the following name on a strip for the student to copy from and say:

*Type 'English listening beginner' Press Enter on the keyboard Look at the list Do you see ads? (point to the Ad symbol). Yes? --> Don't click*

Ad

*Choose one video. Click (on the picture or name)*

If ads appear, point to them and show how to click on the Skip Ads or on the X.

*Ad. Close it. Click. Watch and listen. Now, go back. Choose another video etc.*

Guide the students as needed.

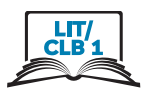

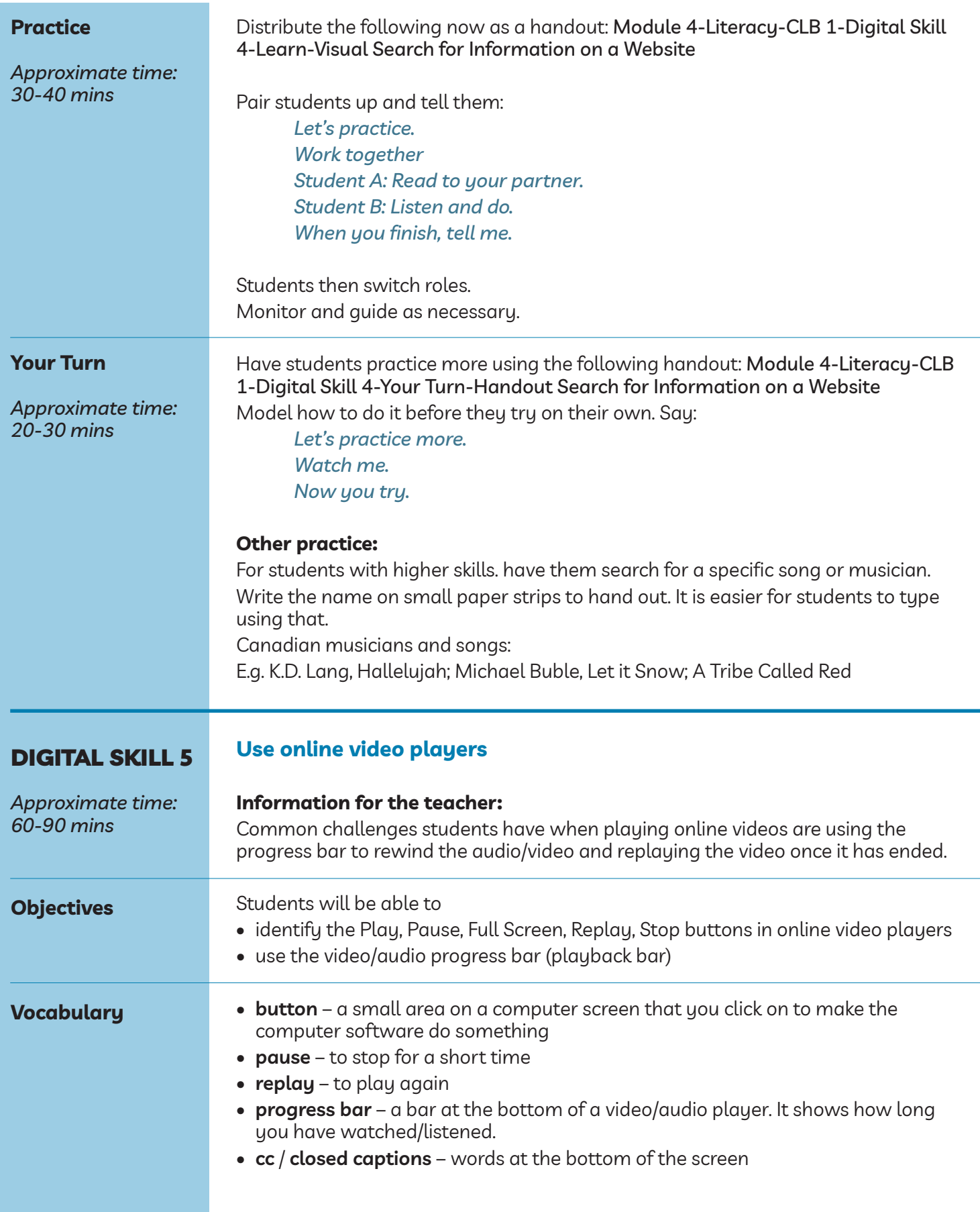

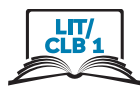

#### **Learn**

*Approximate time: 20-30 mins*

Model using the following website: issbc.org/Janis-esl/

The videos are in Vimeo. This format allows easier control for students in order to show all components: pause, play, sound, etc. compared to using YouTube to model.

NB: If you choose to model using YouTube instead: Choose a stand-alone video that is not part of a playlist since videos in playlists play one by one without stopping and so won't display the Replay button covered in this skill.

Open the website: issbc.org/Janis-esl/

Follow the steps in the following handout: Module 4-Literacy-CLB 1-Digital Skill 5-Practice-Handout Use Online Video Players Show how to get to the video. (steps 1-7 of the Handout) Point to the video and say: *Video. This is for video.*

#### **Play**

Elicit:

#### *I want to play this video. How? --> Click where?*

NB: Most online players play and pause a video when you click on the screen. Point to the video screen and say:

*Screen. Repeat, please: screen. Click Or click Play button. Where (is this button)?*

Point to the button in the bottom left corner. Say:

*Play button. On the computer, your cell phone, iPad. Same button.*

#### **Pause**

Say:

*Play the video. Stop. How? --> Click on the screen. Look: Click – the video stops. Click again - the video plays. Or, click this button. (Point to the Pause button and click on it. Then on the play button.) Pause Repeat please... pause Look: Play - pause… play – pause*

#### **Fullscreen**

Say:

*The screen is small. I want it big. How?*

Point to the Fullscreen icon in the bottom right corner of the screen. Say:

*Click here - the screen is big.*

Point to the same place and let students notice how the icon has changed. Make an inwards gesture with your hands. Say:

*Click here. The screen is small.*

*Big screen - small screen… Big - small.*

Repeat this a few times.

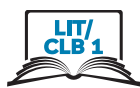

#### **Sound**

Click play.

Point to the sound/volume icon and to your ear. Say:

*I want more sound. How?*

Click on the volume icon. As you demonstrate, say:

*Click. Look: sound down, Left, left, left... Click right – sound up. Right, right, right … sound up.*

*Click pause*

Demonstrate again once or twice.

#### **Progress bar**

Point to the progress bar.

Point to the place on the progress bar where you paused the video. Elicit:

*Look, we stopped here.*

Hover the cursor over the progress bar. The time will pop up. Say:

*Go back a little. Click (on the line).*

Show students 10 seconds back. Let it play, then show 5 seconds back etc.

*Play. Go back… Click.*

*Listen*

*Go back… Click. Listen.*

Demonstrate how to rewind once or twice again using different amounts of time.

#### **Replay**

Drag the slider to the end of the progress bar and wait for the video to stop. (If you are using YouTube instead, make sure the Autoplay slider on the right side of the screen is off, otherwise another video will start automatically). Elicit:

#### *The video finished. Watch again. How?*

Point to the Replay button which has now replaced the Play button. Say:

*Click here. Play again.*

Review and reinforce.

Optional: Have a stronger student come up to the teacher's computer and follow your instructions repeating the above steps. Include the following:

*Big screen. Small screen. Sound up. Sound down. Pause Play. Go back a little. Click Play.*

If the video is short, let it end. If the video is longer, drag the slider to the very end of the video and wait till it ends.

*The video finished. Watch it again. Play again, please. Make the screen small. Stop the video.*

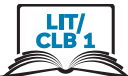

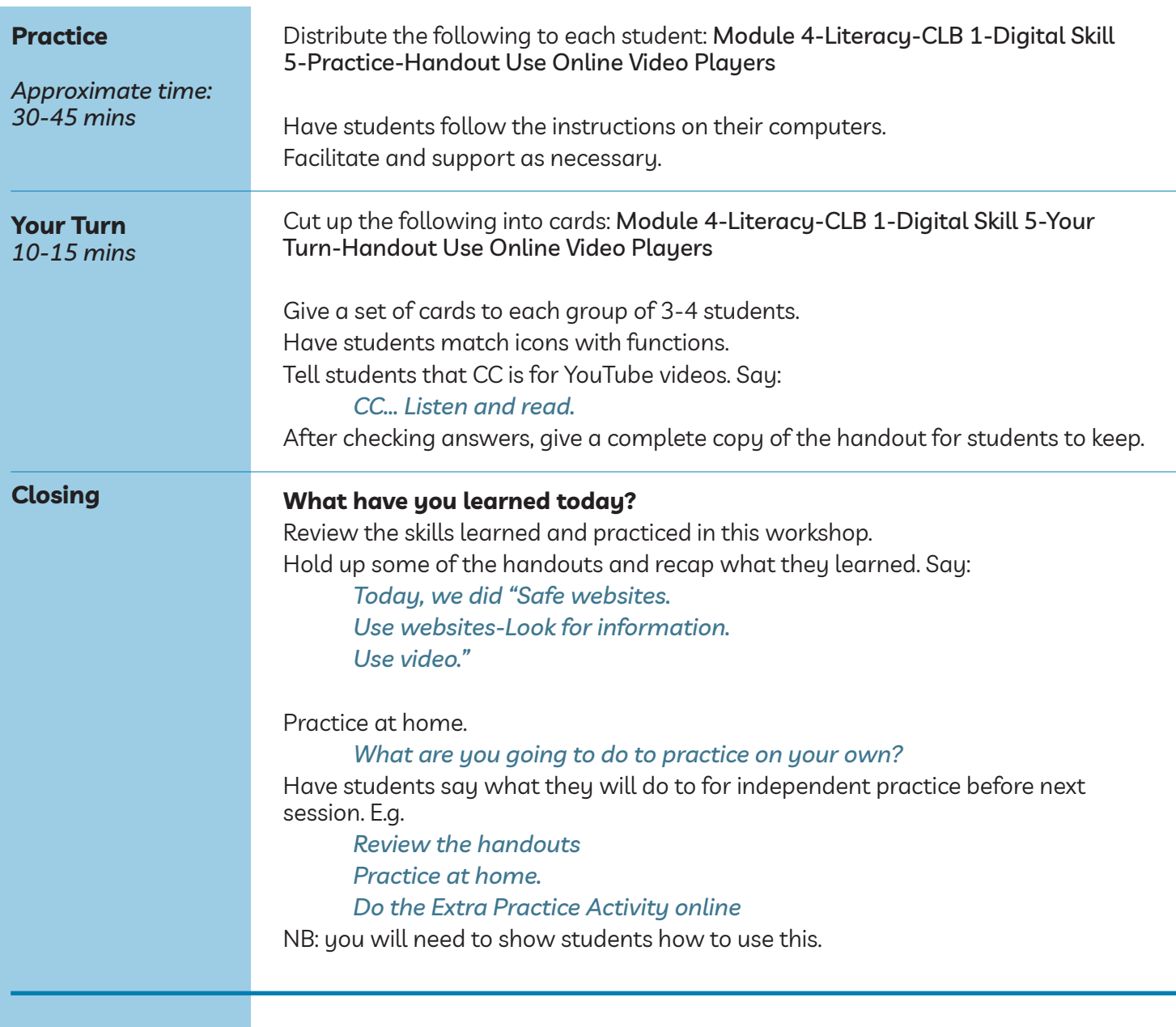